## Q メインルートと同じ高さ・サイズで作図するには

## A [メイン管と同じ]を使います

ルートを追加する時、メインルートの高さ・サイズを取得することができます。

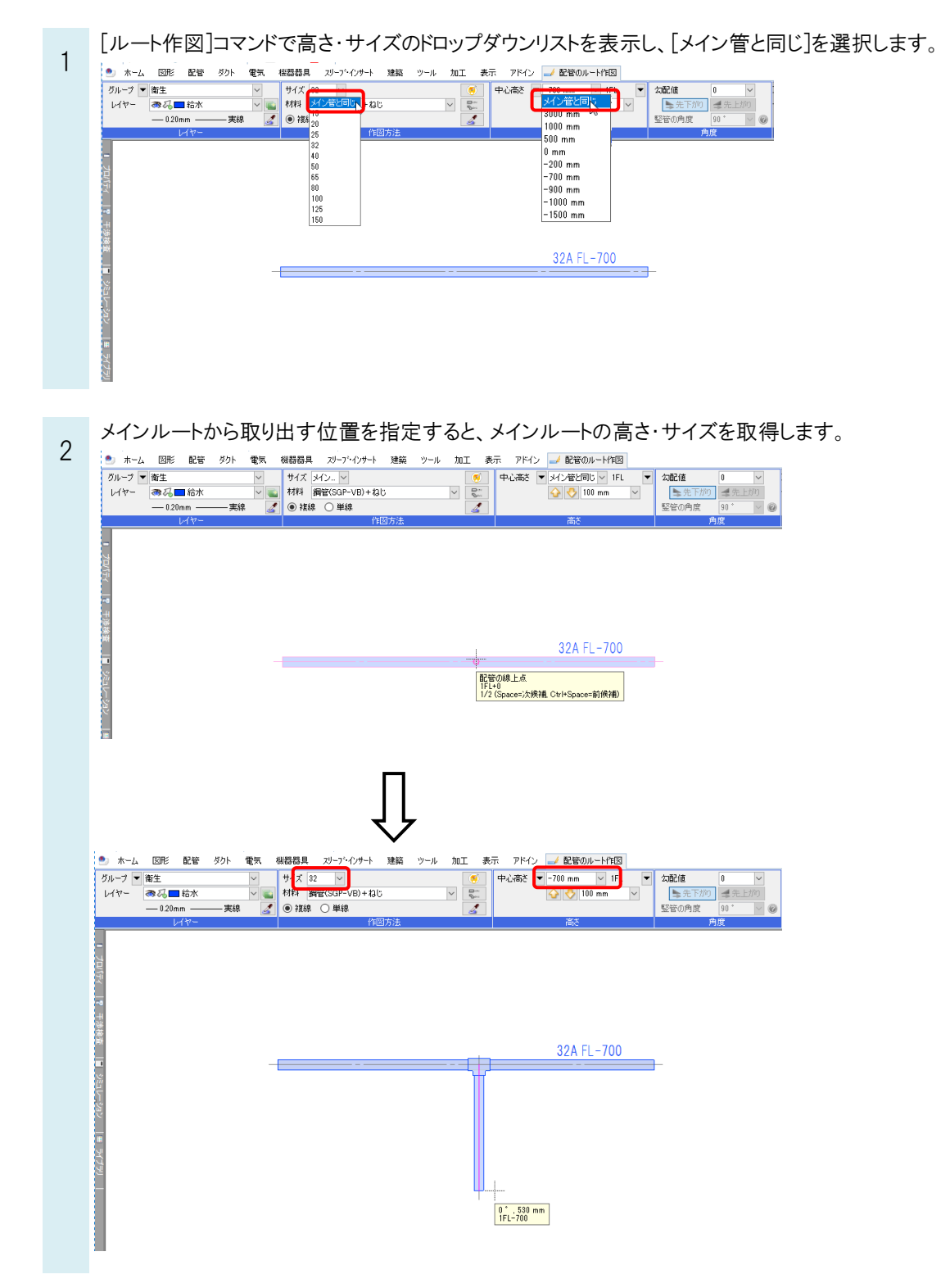